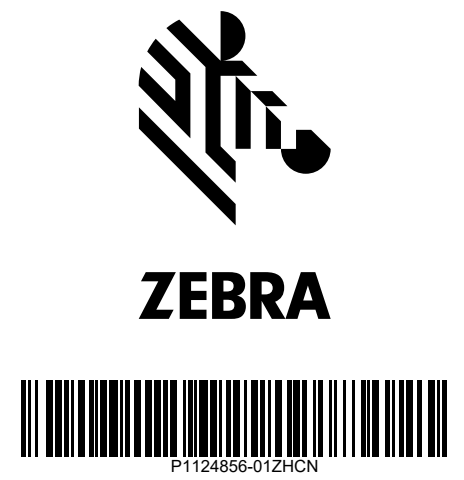

### 3 **装入介质(续)** 4 **调整传感器**

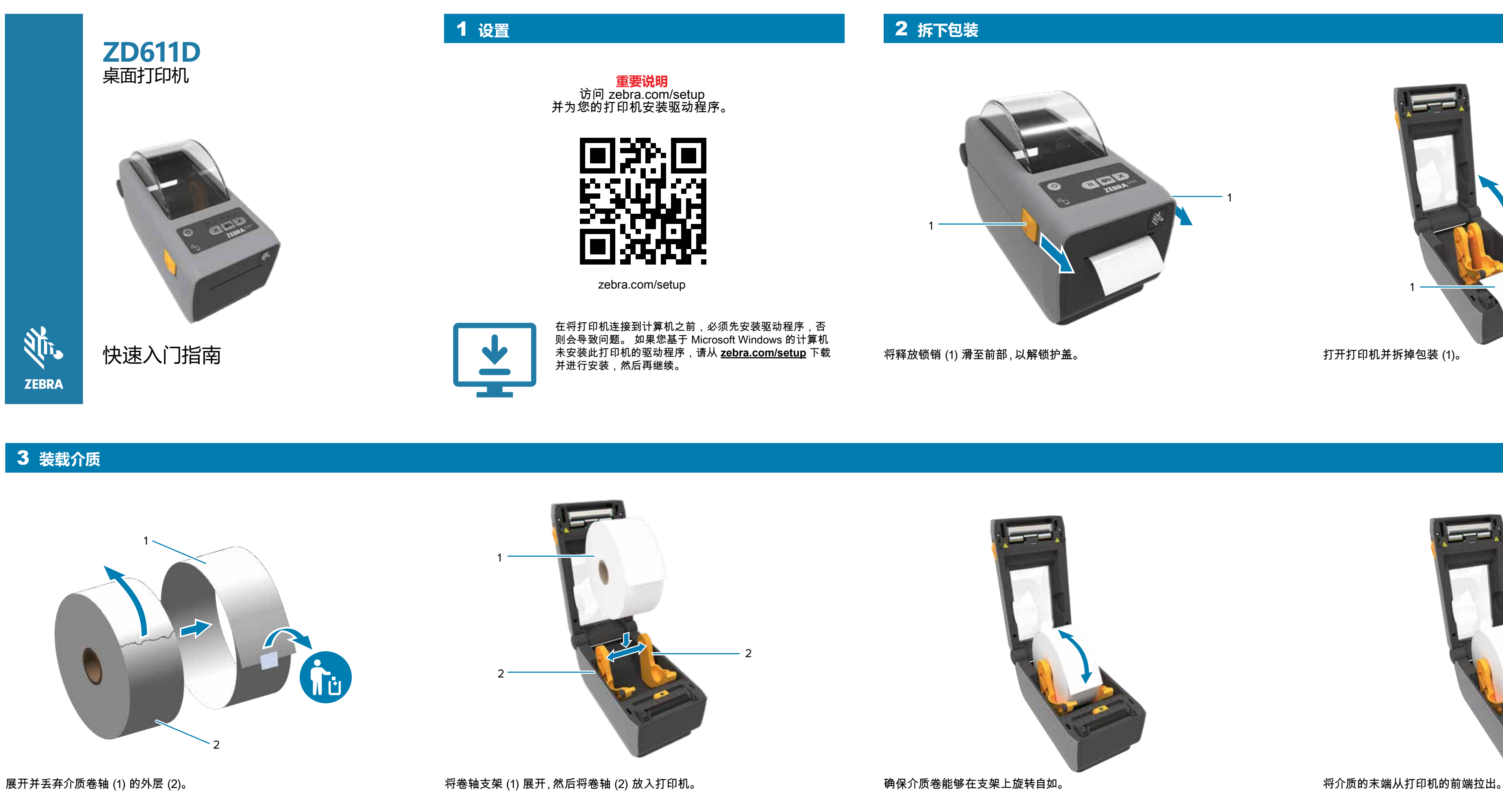

Zebra Technologies | 3 Overlook Point | Lincolnshire, IL 60069 USA — zebra.com

ZEBRA and the stylized Zebra head are trademarks of Zebra Technologies Corp., registered in many jurisdictions worldwide. All other trademarks are the property of their respective owners. © 2022 Zebra Technologies Corp. and/or its affiliates. All rights reserved.

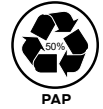

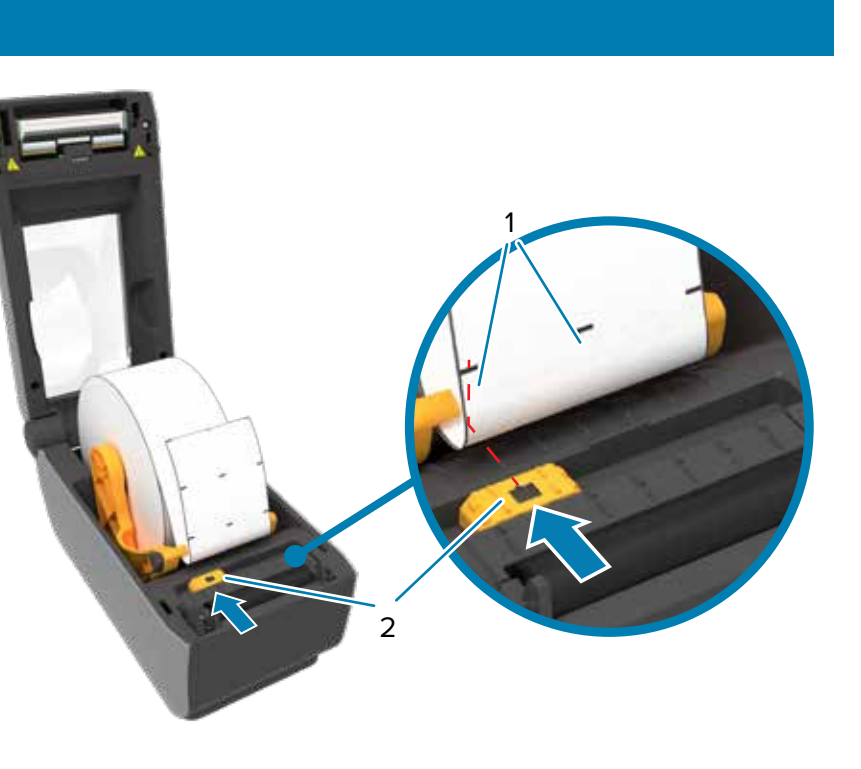

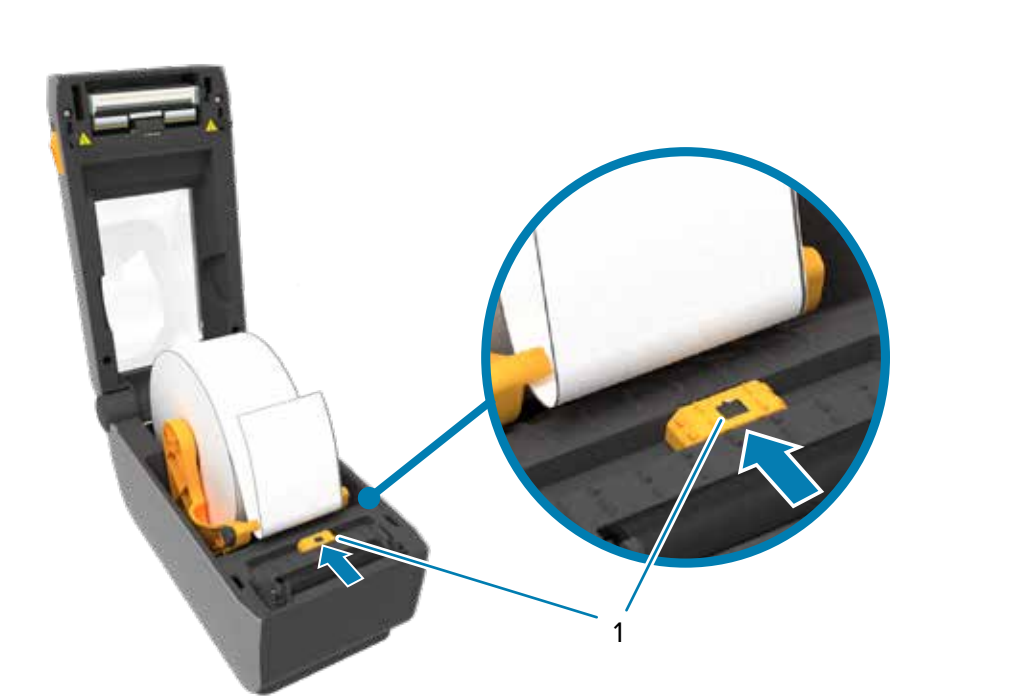

将介质压在导板 (1) 下。 将传感器 (1) 与卷轴的中心对齐, 以获得常规标签和收据。 将传感器 (2) 与标记 (1) 对齐, 使其远离卷轴中心的标记标签。

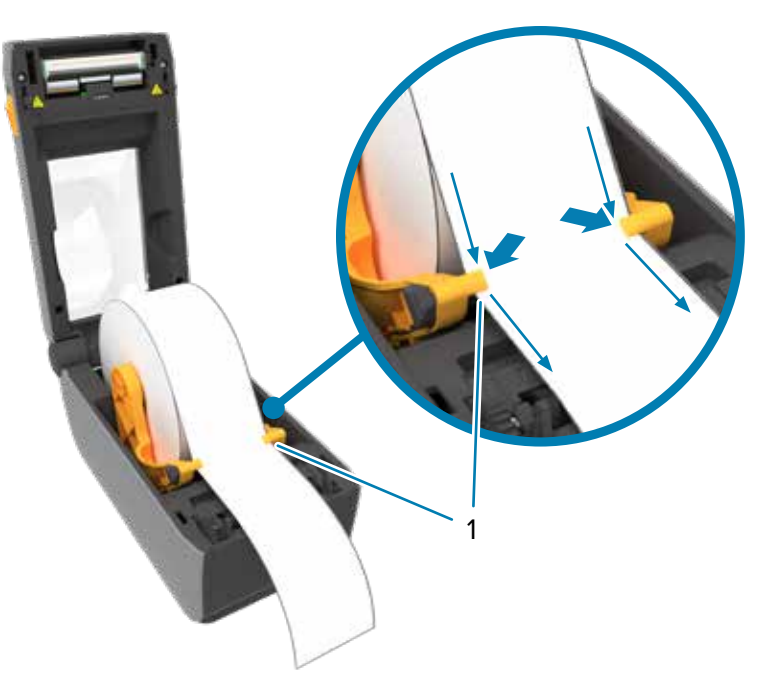

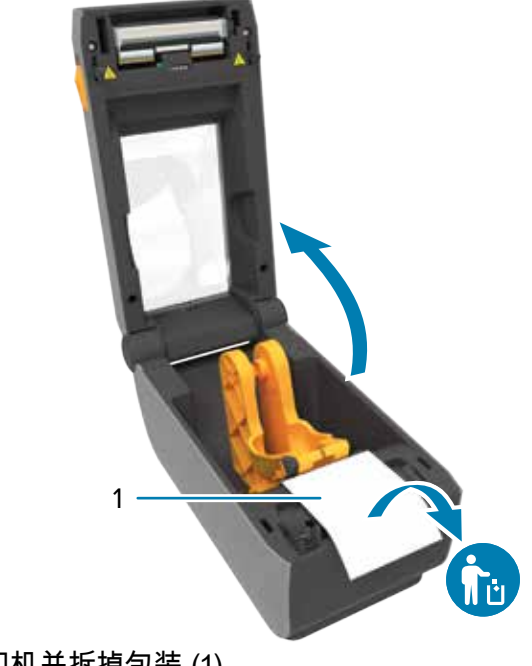

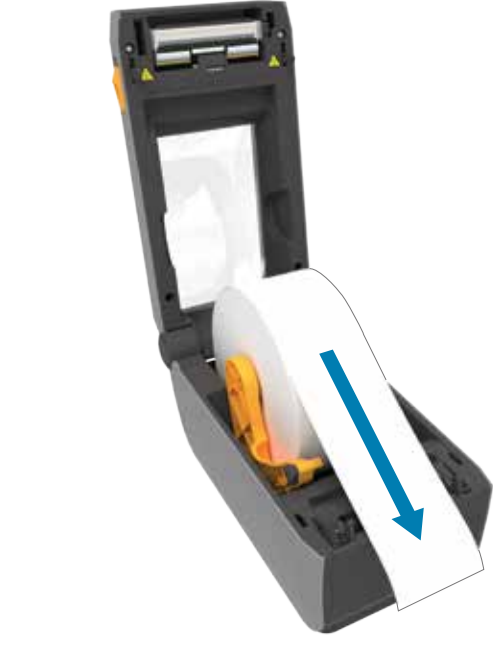

#### 8 **电源打开**

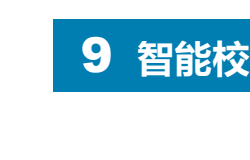

#### **介质用尽 清洁**

#### 5 合上打印机 <mark>6 连接电源</mark>

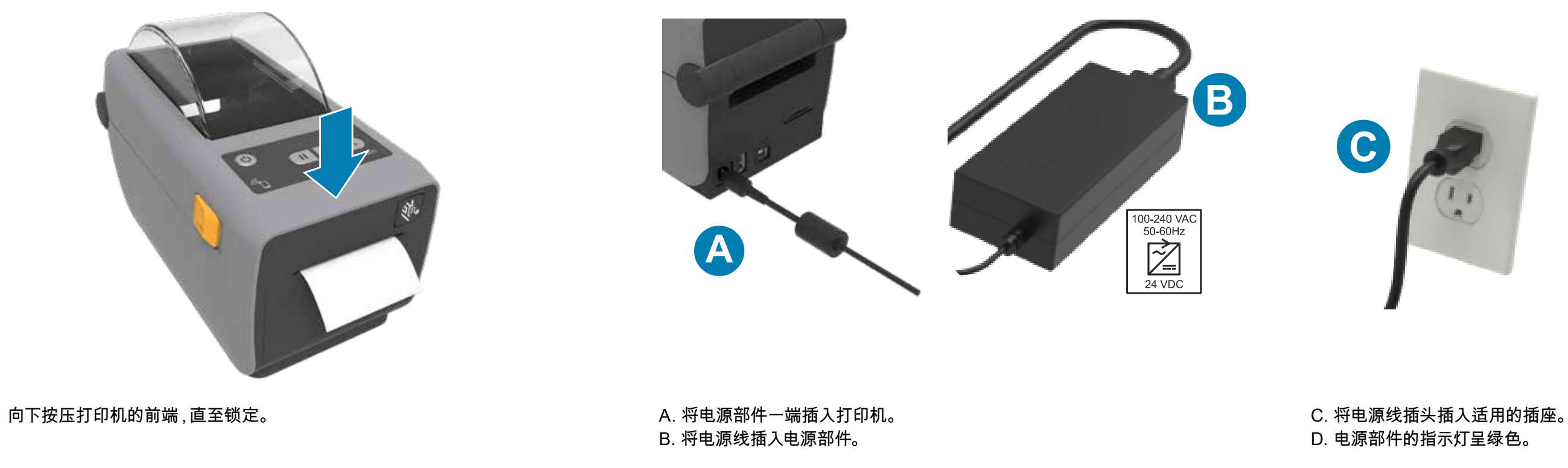

按下电源按钮 (1)。 打印机准备就绪后,打印机状态指示灯变为绿色。 按住 Pause(暂停)(1) 和 Cancel(取消)(2) 按钮两秒钟,使标签对齐。 按住 Feed(进纸)(1) 和 Cancel(取消)(2) 按钮两秒钟,打印配置报告。

A. 移除端口阻塞器标签。

B. 使用 USB 电缆连接打印机和计算机。

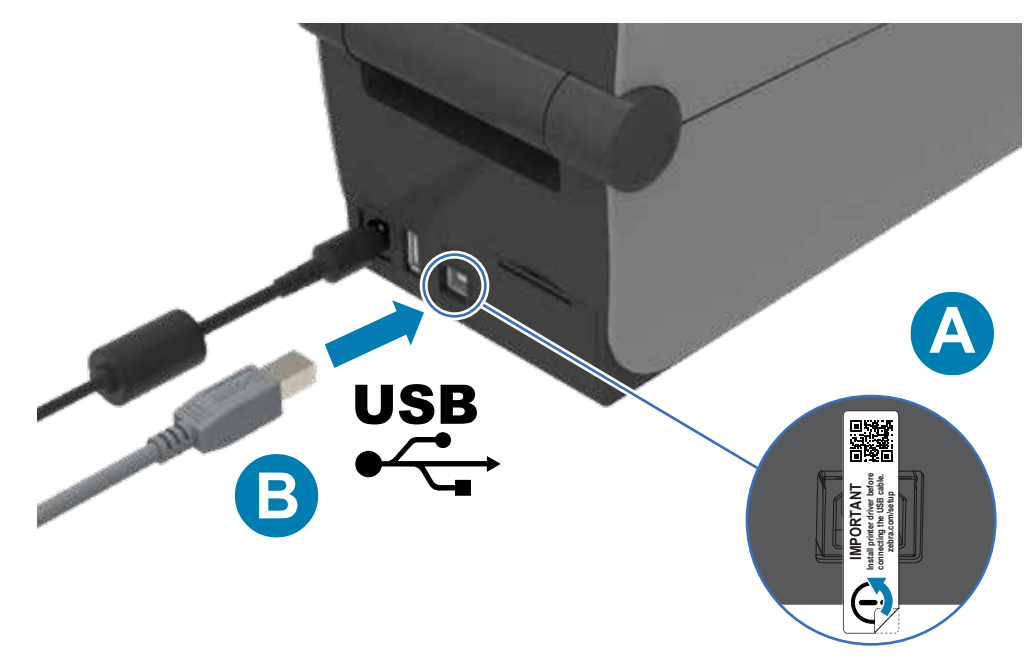

了解正版 Zebra 耗材。 zebra.com/supplies

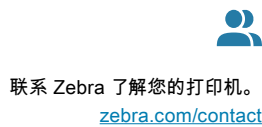

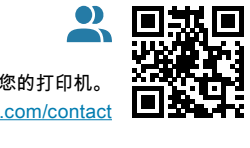

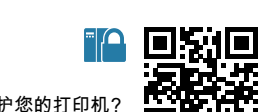

需要保护您的打印机? <mark>忙?4</mark>7<br>【■】 zebra.com/prin

zebra.com/zd611d-info

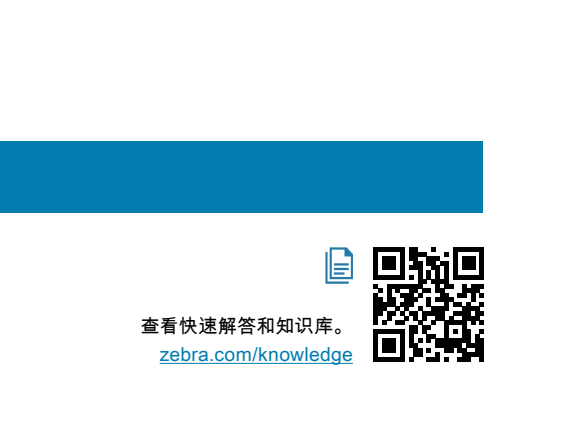

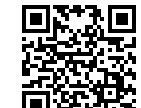

■ ※<br>■ ※※

加入 Zebra 用户和代表的社区联系计划 zebra.com/supportcommunity

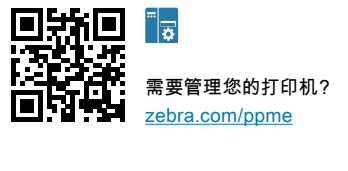

# **7** 连接 USB

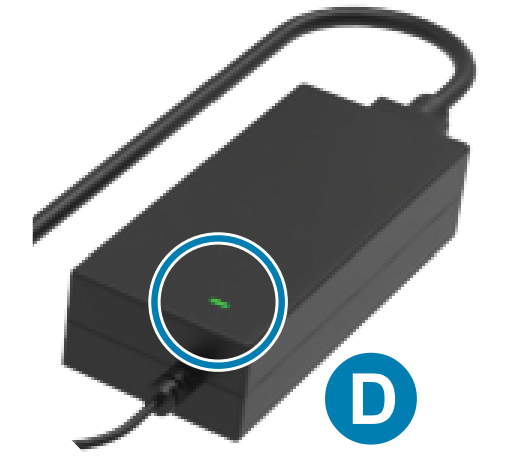

需要设计标签? zebra.com/zebradesigner

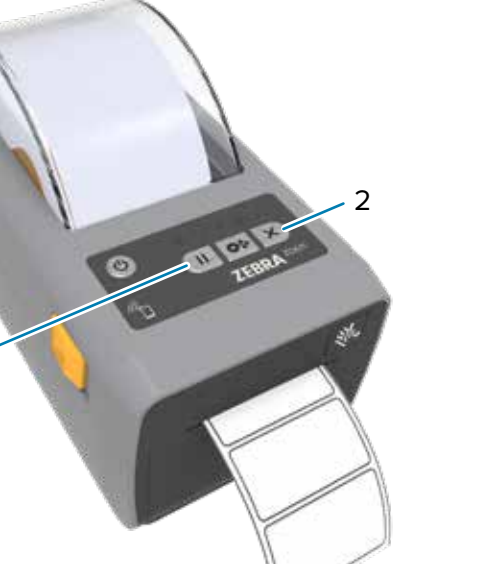

 $\mathcal{P}$ 

## **9** 智能校准<br>19 智能校准

1

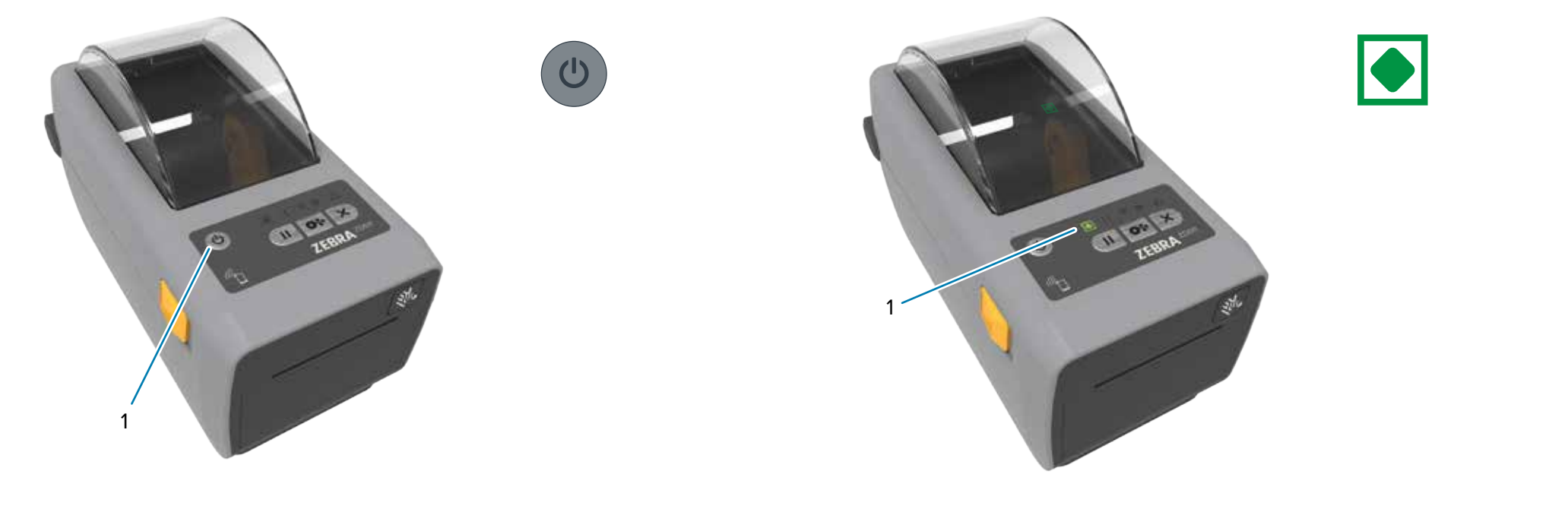

**① 支持和信息** 

□ **接着回 ●**<br>※※※※要求<br>**安心演算**<br>□ 英比生 = <sub>zebra.com/zd611d-info</sub>

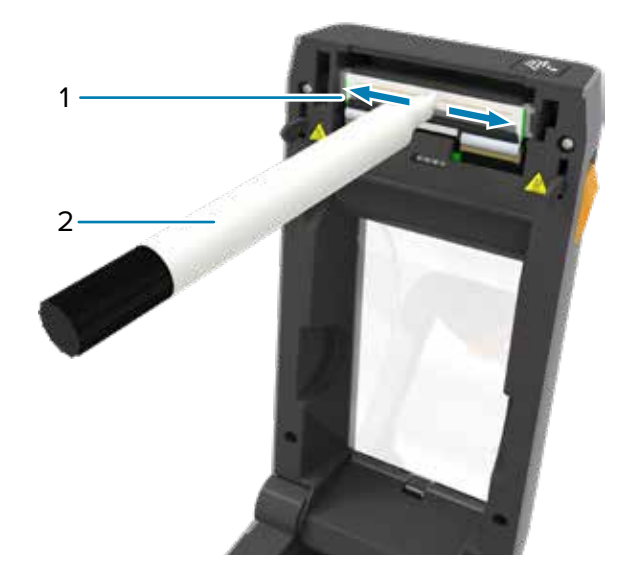

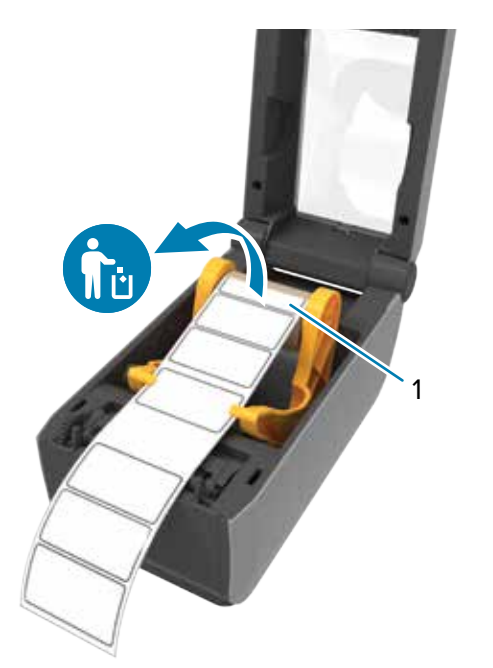

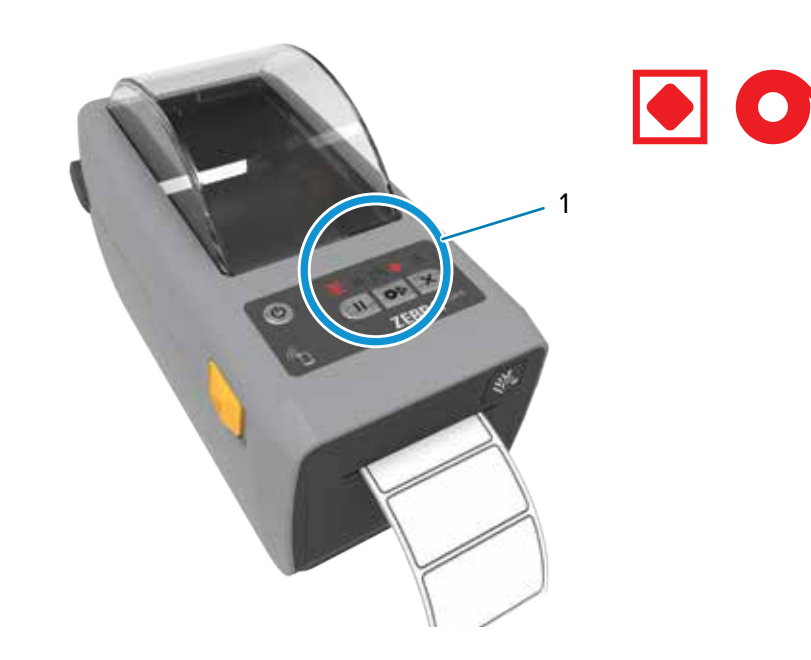

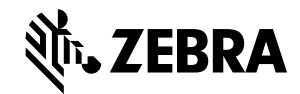

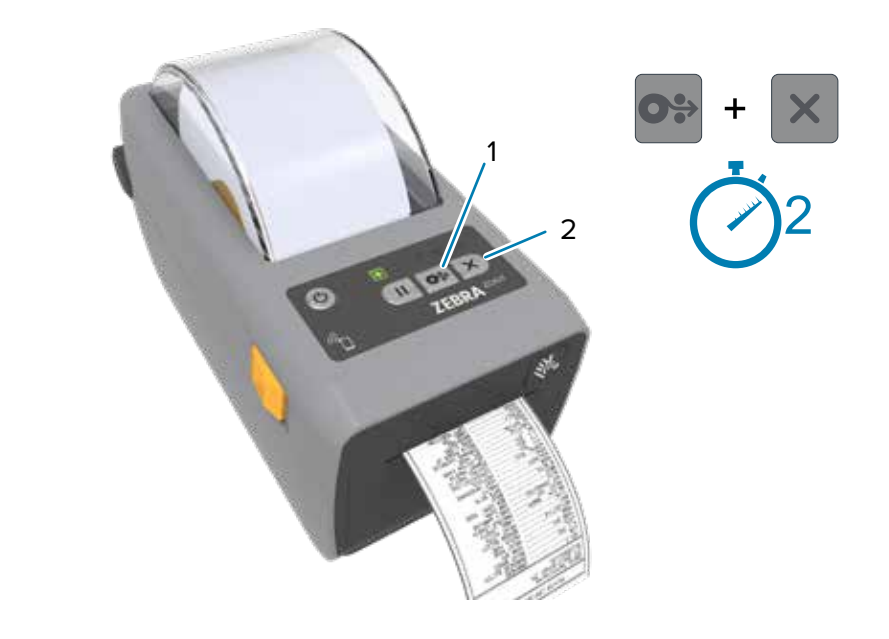